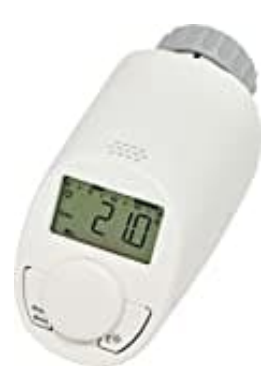

## **eQ-3 eqiva N**

## **Werkseinstellungen wiederherstellen**

Die Werkseinstellungen des Heizkörperthermostaten können manuell wiederhergestellt werden. Dabei gehen alle vorgenommenen Einstellungen verloren.

Gehe wie folgt vor:

- 1. Halte die Mode-/Menu-Taste mind. 3 Sekunden gedrückt.
- 2. Wähle mit dem Stellrad den Menüpunkt "RES" aus und bestätige durch kurzes Drücken des Stellrads. 4. Halte die Mode-/Menu-Taste mind. 3 Sekunden gedrückt.<br>2. Wähle mit dem Stellrad den Menüpunkt "RES" aus und bestätige durch kurzes Drücken des Stellrads.<br>3. Anschließend erscheint "CFM" im Display<br>4. Bestätige durch kur
- 3. Anschließend erscheint "CFM" im Display
-